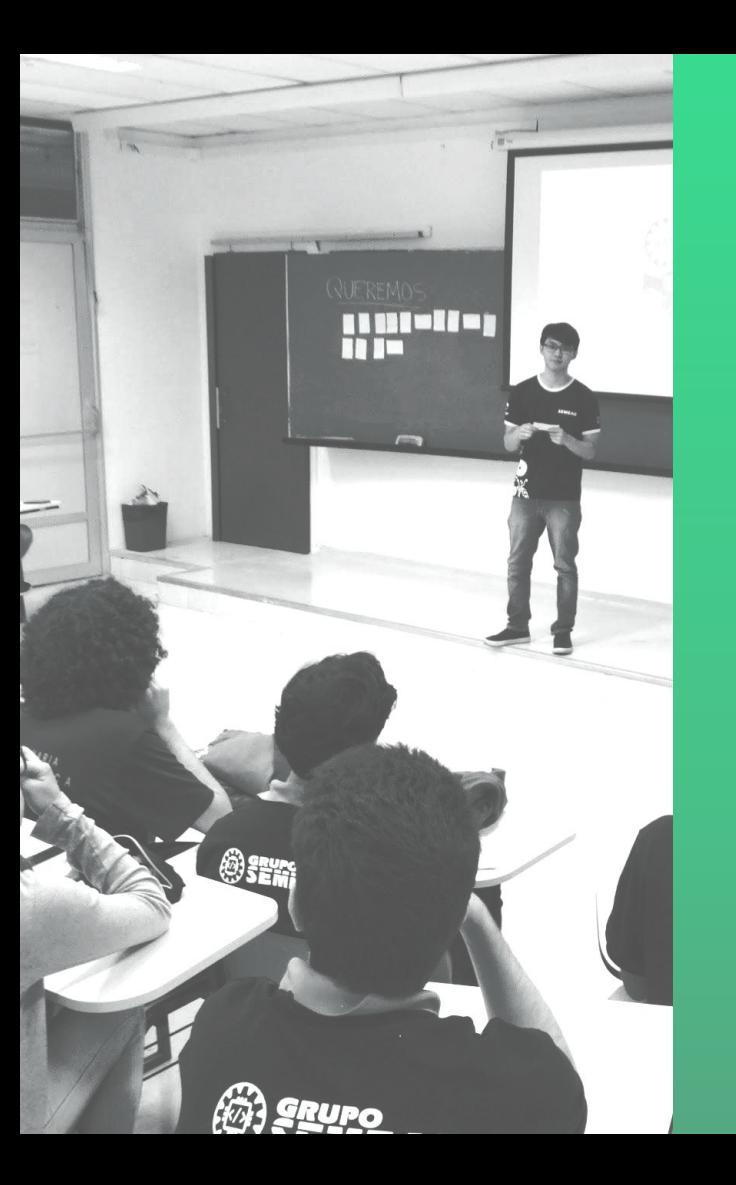

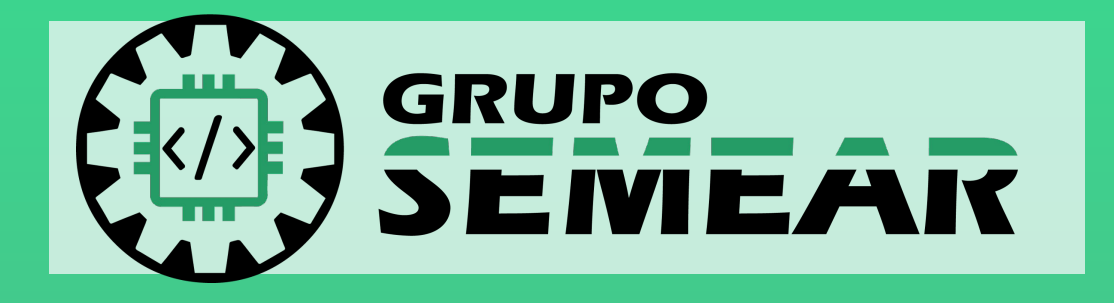

Aula 4: Integração Eletrônica/Programação

23/10/2021

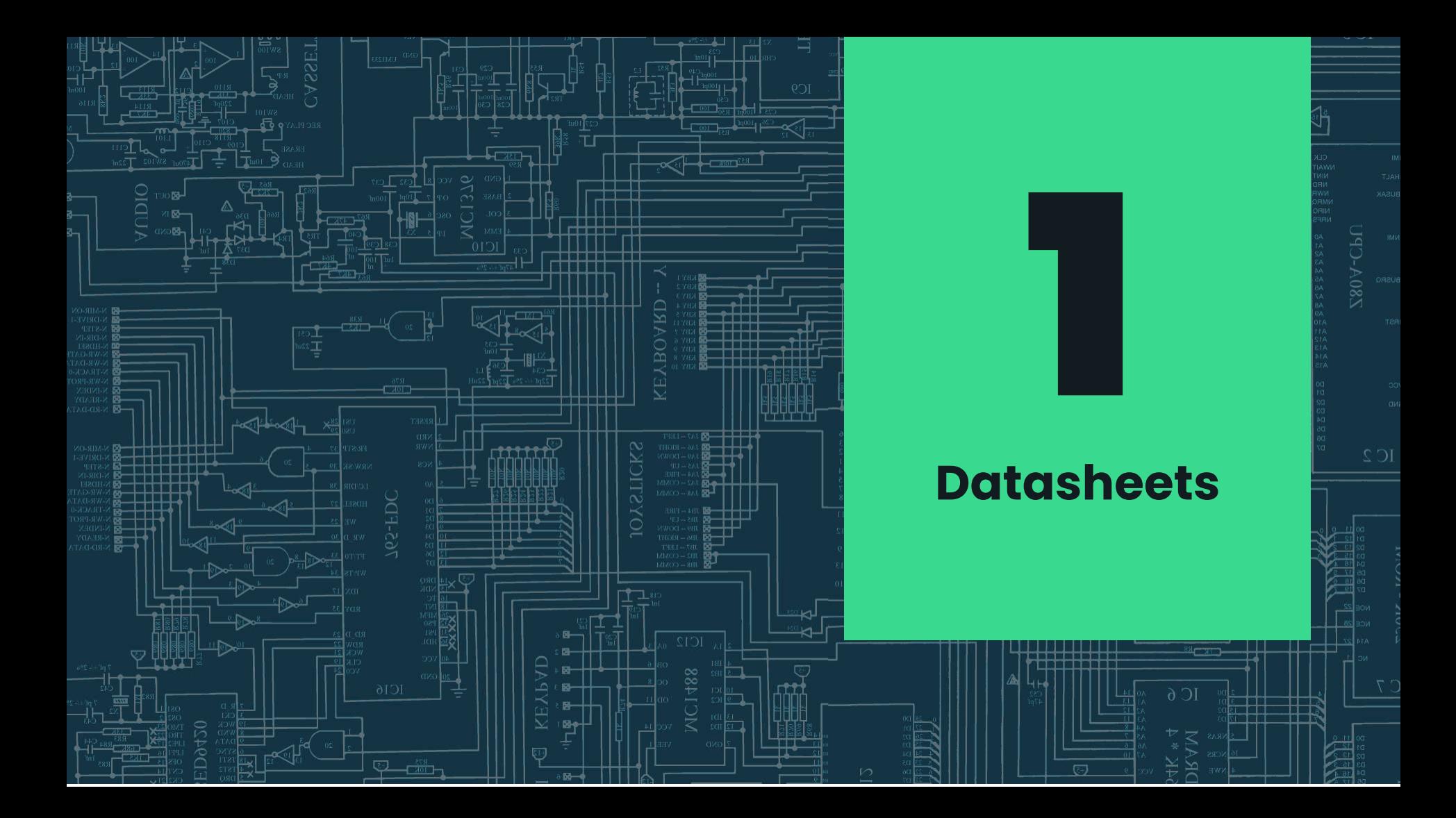

# **Definição**

**Datasheet** ou folha de especificações é um documento com todas as **informações técnicas** sobre desempenho e **características** de determinado produto.

Normalmente, esse documento é criado pelo próprio **fabricante**, para permitir que os usuários entendam o **funcionamento e aplicabilidade** do produto.

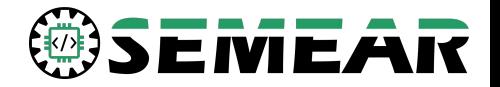

## **Onde encontrar**

### **Fabricante**

## **Lojas especializadas**

## **Sites específicos**

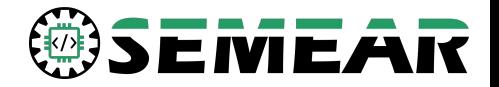

## **Partes principais**

#### **Introdução**  $\mathbb{Z}$

- Características e propriedades  $\mathbb{Z}$
- Detalhamento elétrico
- Detalhamento mecânico
- Anexos e informações  $\sum_{i=1}^{n}$ adicionais

## **Sensores**

Em alguns casos, o datasheet fornecido será do componente e não do módulo completo

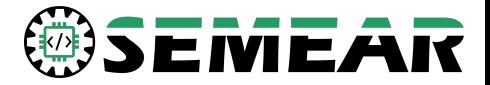

## **Alguns exemplos**

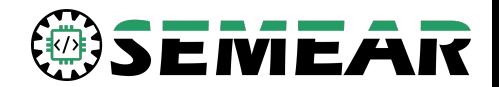

# **Dimensionamento de baterias** 2

**SOC** 

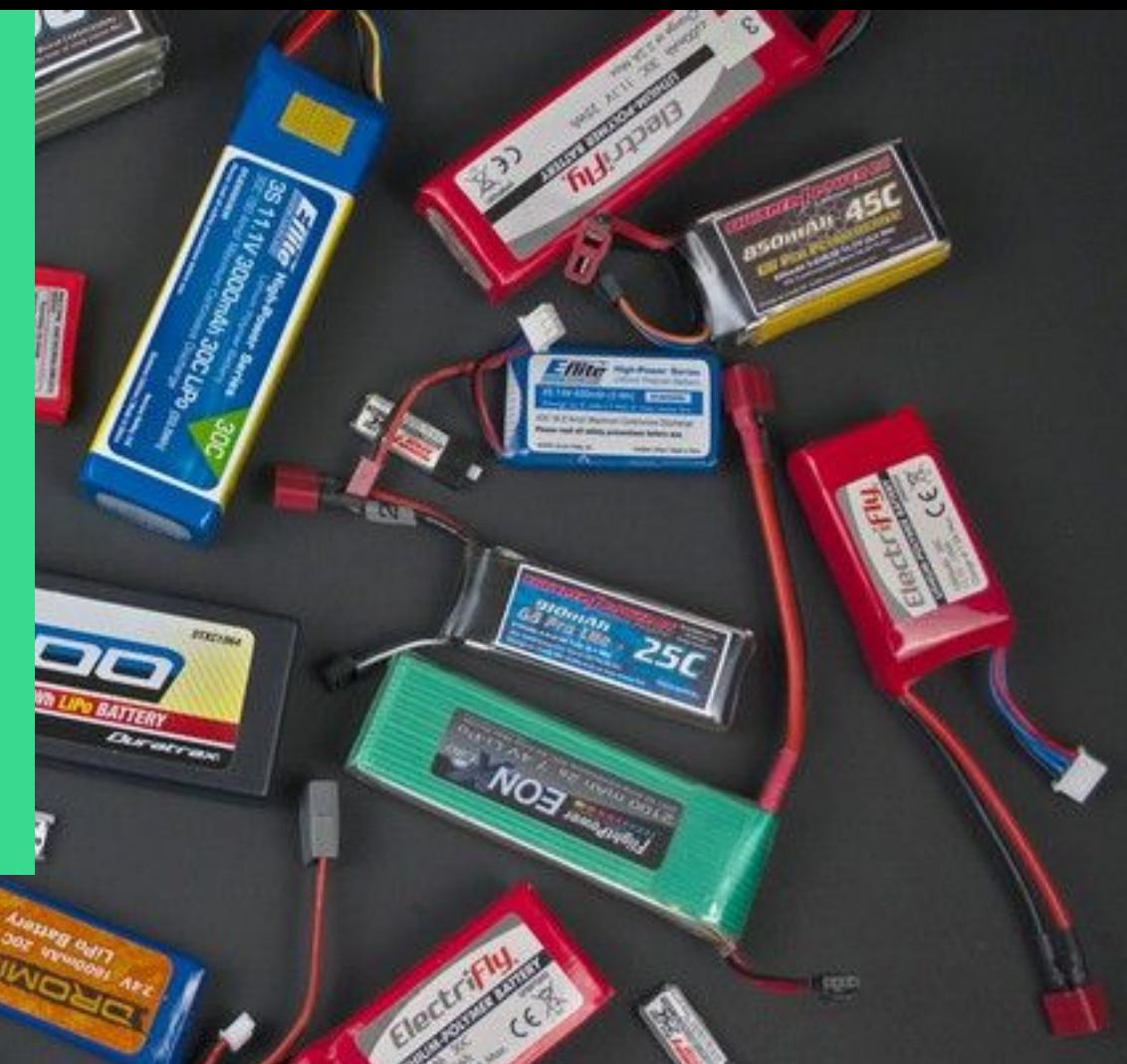

## **Dimensionamento**

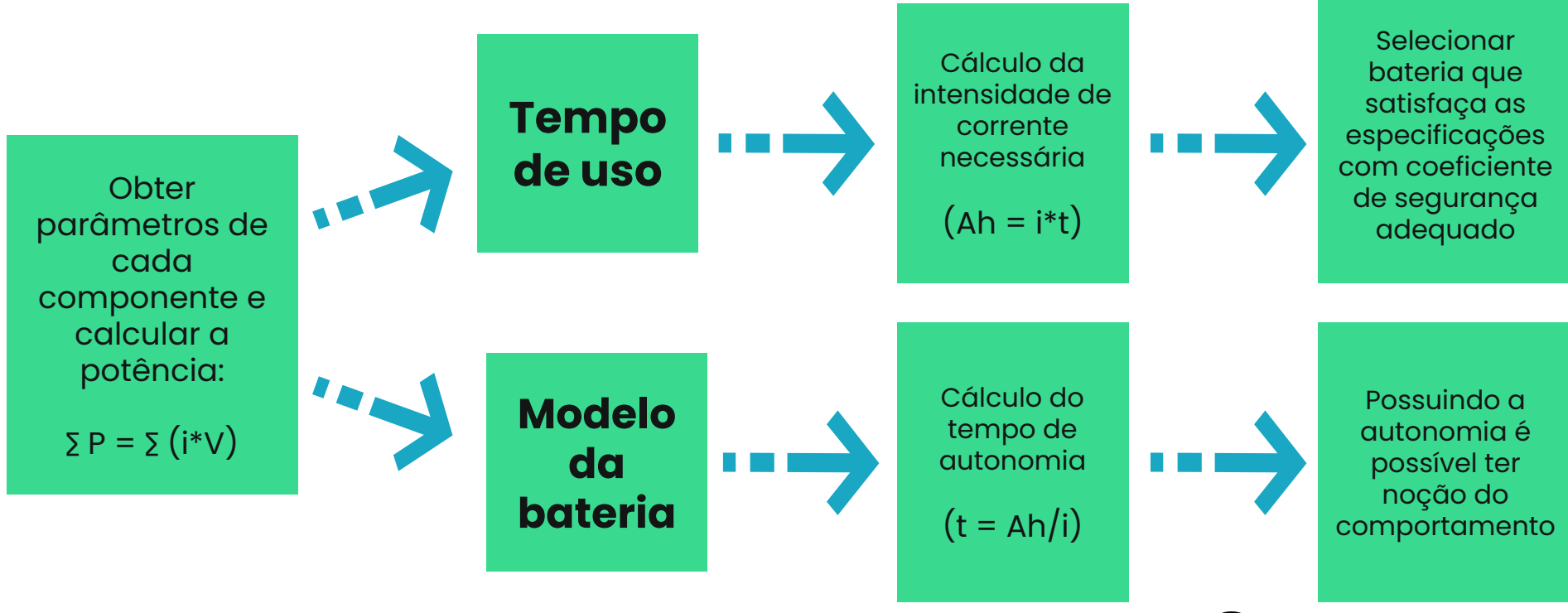

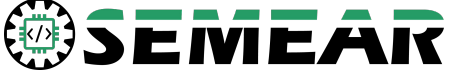

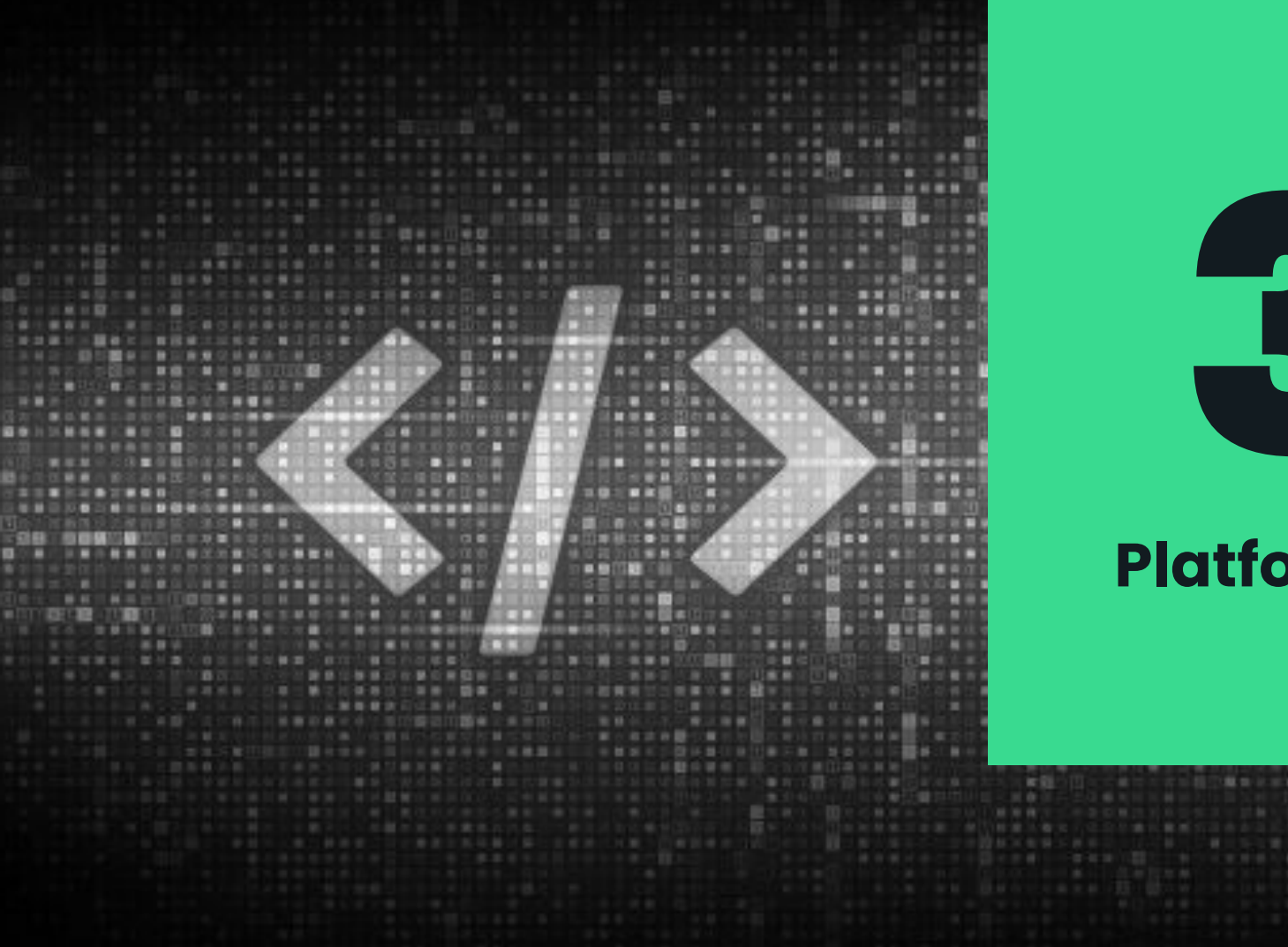

# 3

## **PlatformIO**

 $\mathbb{R}$  in

# **Definição**

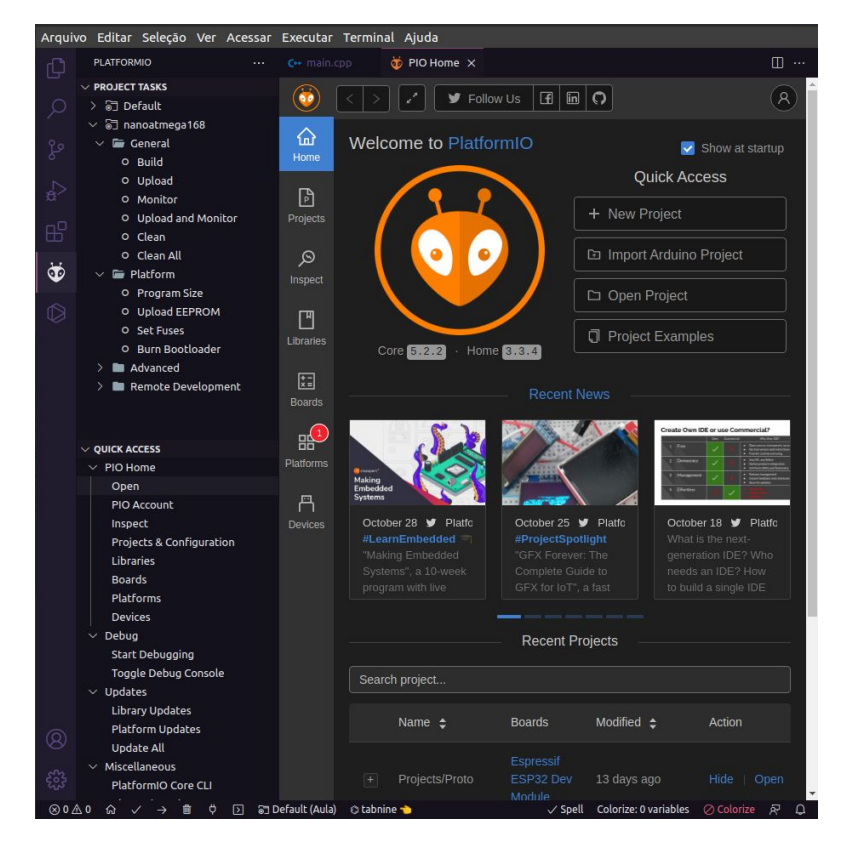

Extensão do Visual Studio Code, que permite carregar algoritmos em microcontroladores

#### Vantagens:

- Integração com editor de texto
- Interface simples
- Muitas funcionalidades

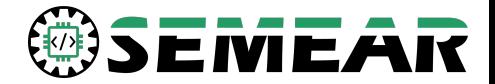

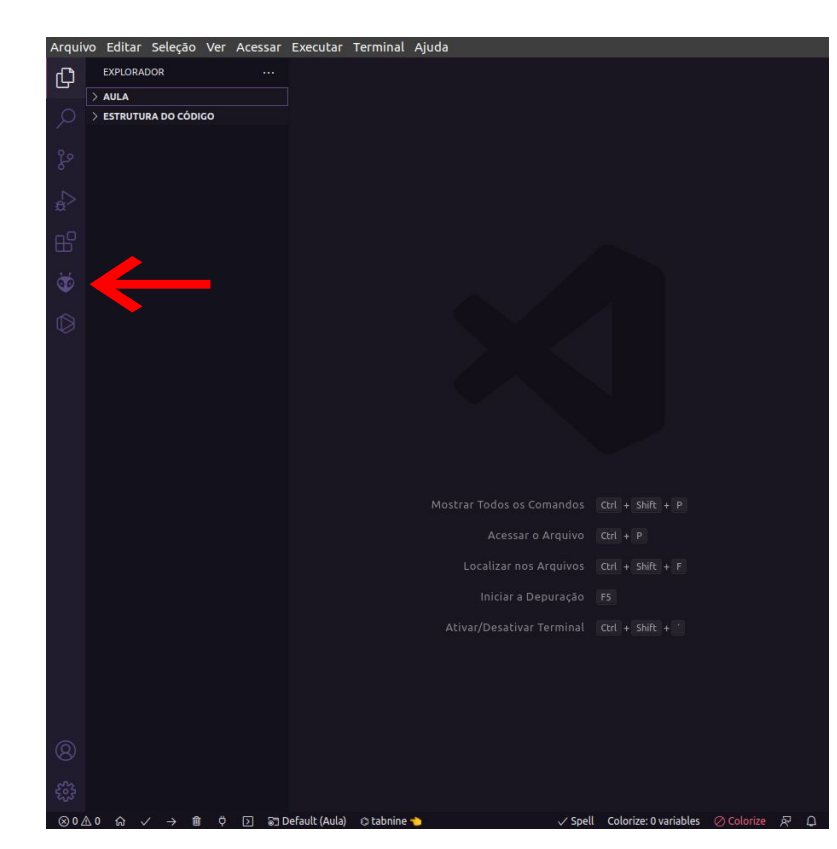

Ao instalar a extensão ela pode ser acessada na barra lateral do VSCode

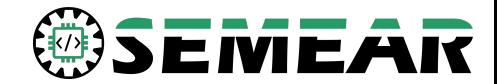

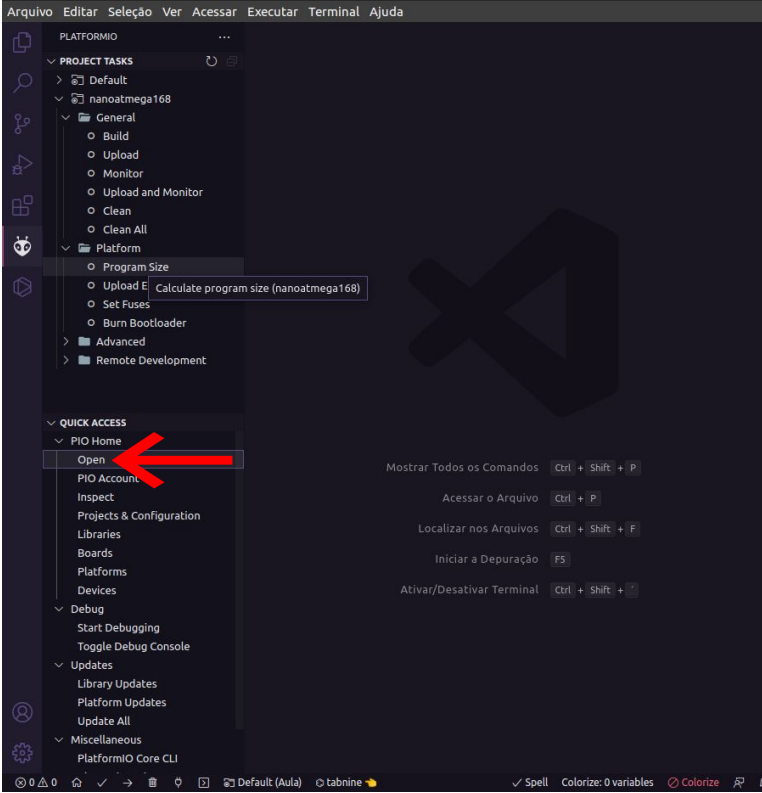

Para abrir a aba principal é necessário clicar em "Open"

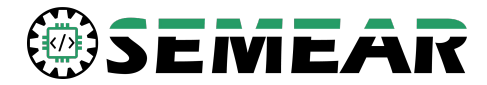

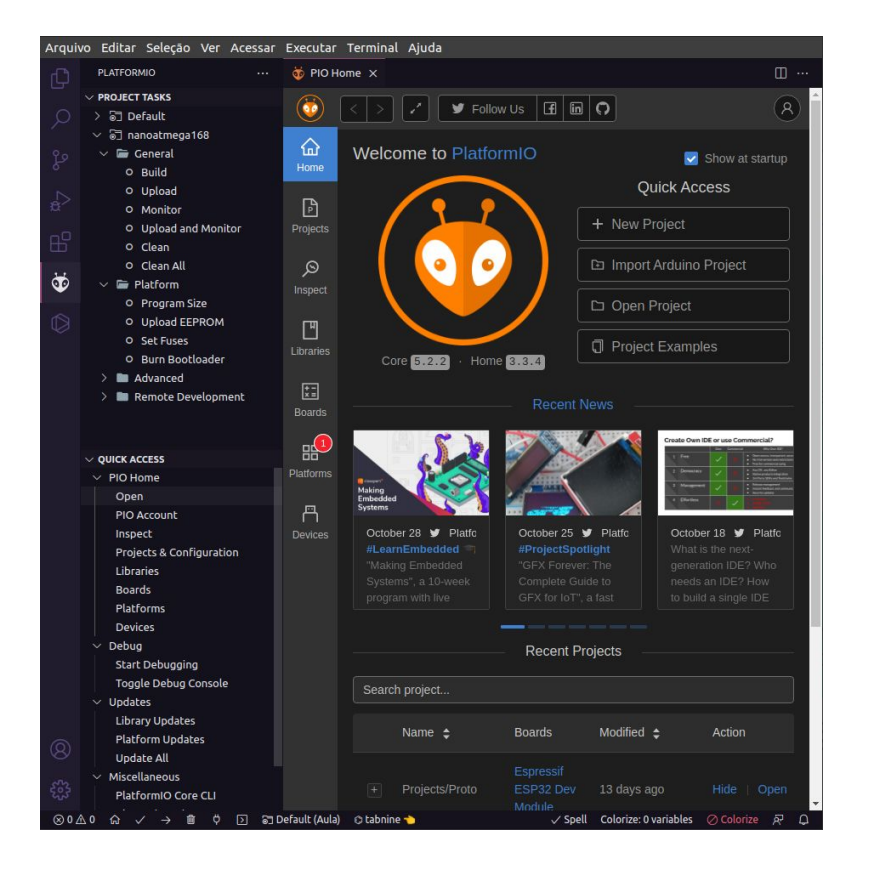

Divisões PIO Home:

- Home: Gerenciamento de projetos
- Project: Acesso de projetos existentes
- Inspect: Análise de projetos
- Libraries: Acesso as bibliotecas
- Boards: Microcontroladores compatíveis

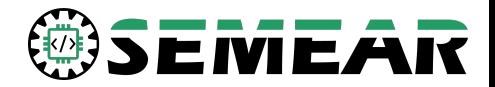

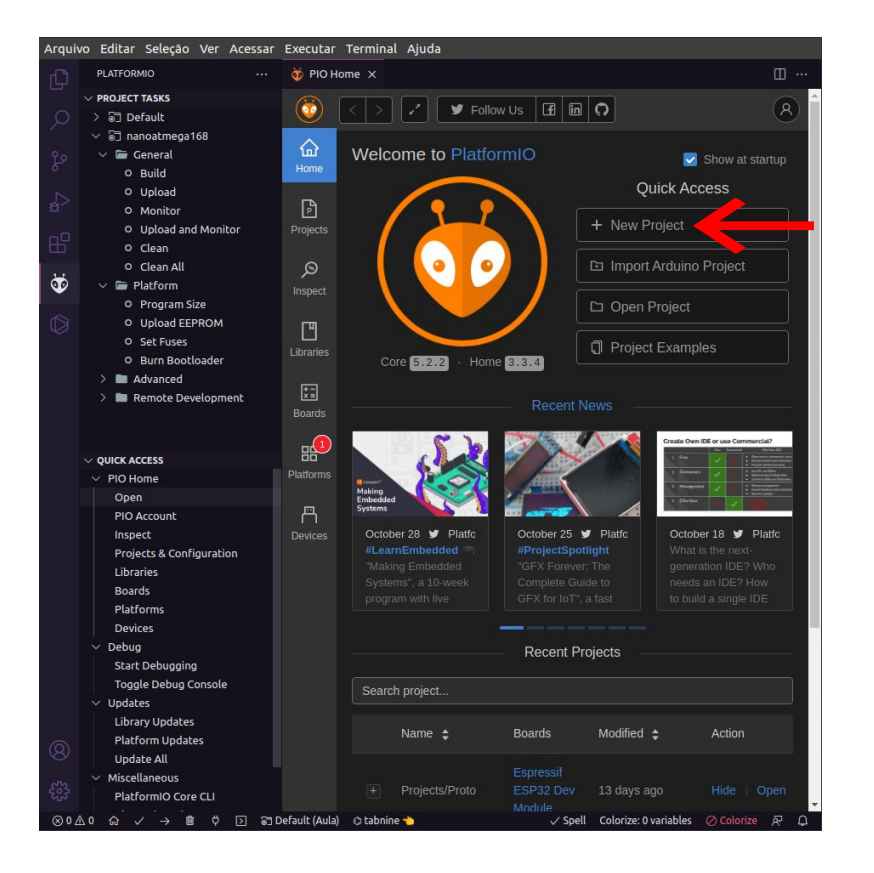

Na aba Home podemos:

- Criar novos projetos
- Importar projetos do Arduino IDE (outra plataforma)
- Abrir projetos salvos
- Abrir exemplos de projetos

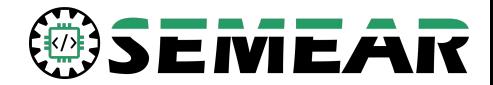

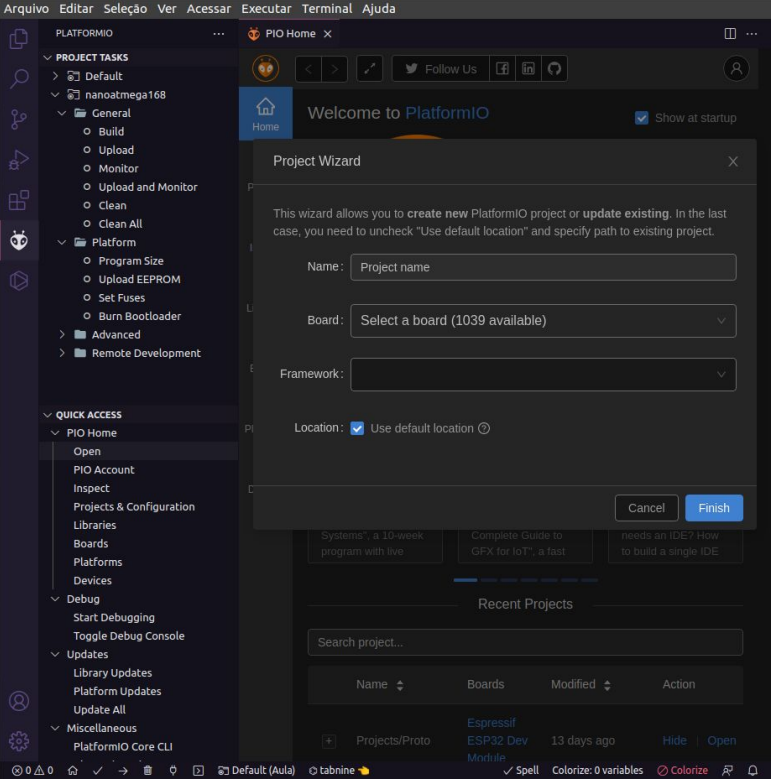

Para criar um novo projeto é necessário:

- Escolher um nome
- Selecionar o microcontrolador
- **•** Selecionar o framework (Arduino)
- Escolher a localização do projeto

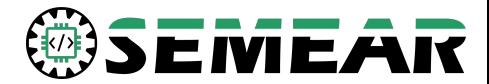

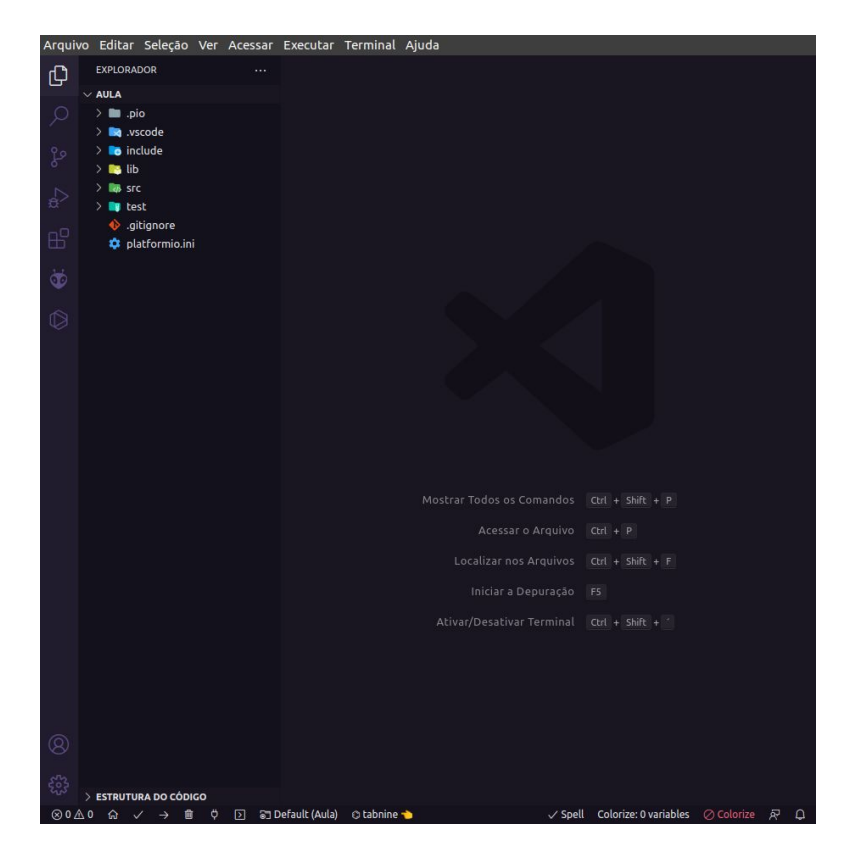

Árvore de arquivos:

- src: arquivos .c/.cpp (main)
- include: arquivos headers .h
- lib: bibliotecas privadas
- test: arquivos para unit test
- platformio.ini: configuração do projeto (micro, framework, dependências)

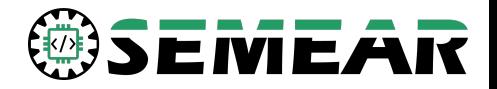

Erros de compilação **EXAMPLE PIO Home** Build/Compilação Upload/Carregar Limpar execução Monitoração Serial **XX Novo terminal XX** Troca de projetos

#### 俞 司 Default (Aula) ⊗0∆0 Ö ⊡ ⋒  $\rightarrow$

A plataforma ainda tem atalhos localizadas na barra inferior do editor de texto

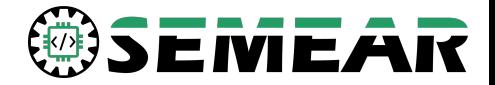

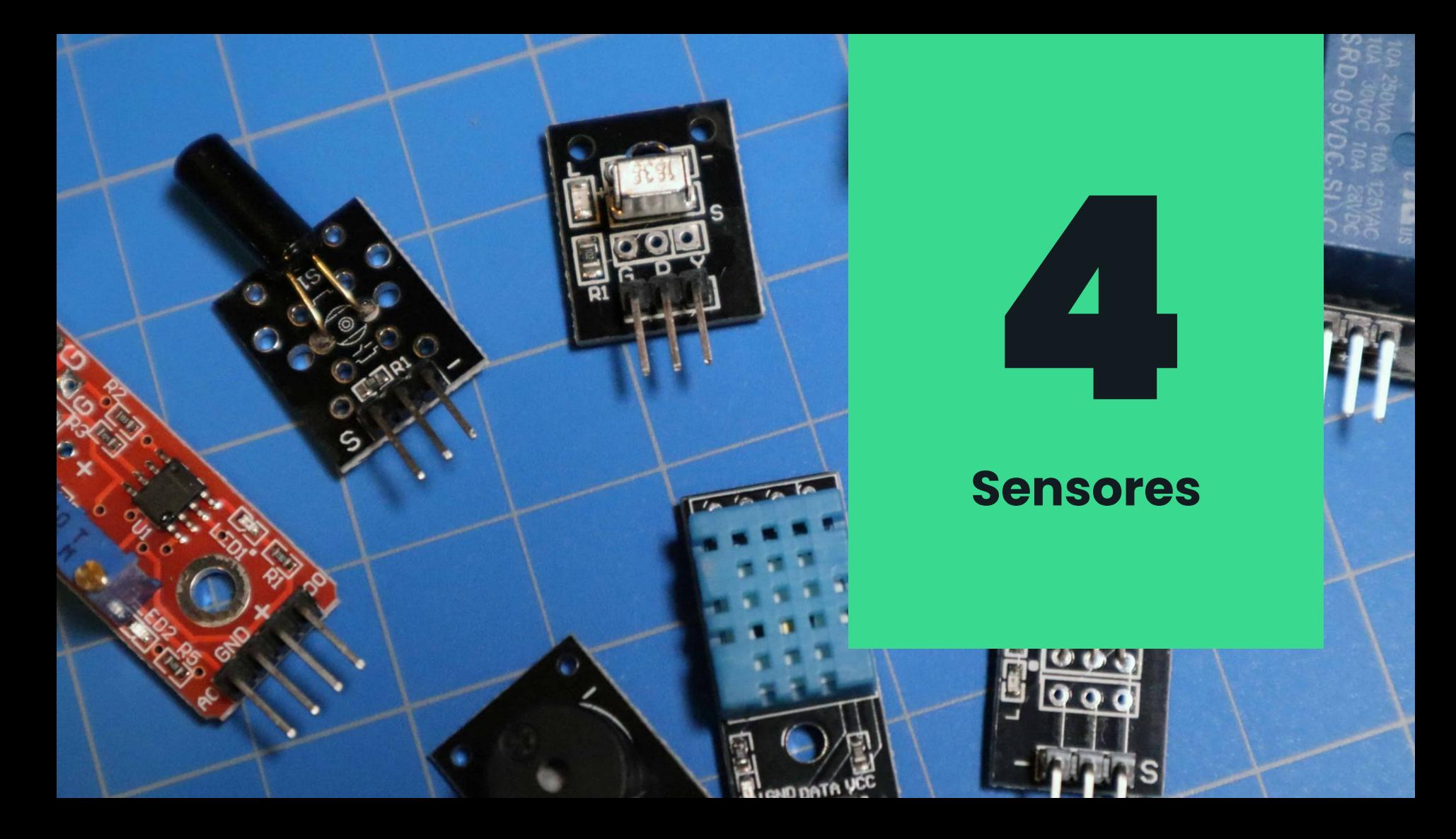

## **HC SR04**

#### **Sensor ultrassônico**

- Alimentação: 5V CC
- Corrente de operação: 2mA
- Ângulo de efeito: 15°
- Alcance: 2cm ~ 4m
- Precisão: 3mm

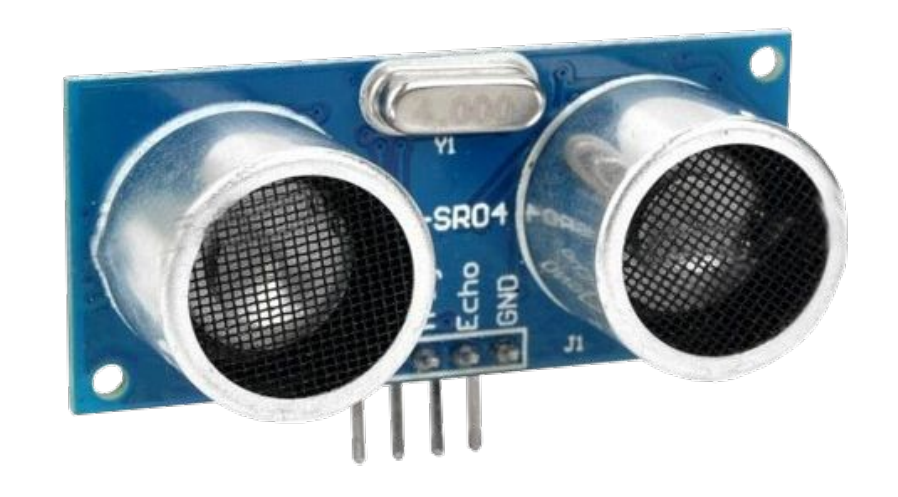

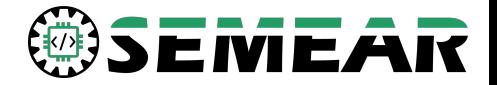

## **HC SR04**

#### **Pinagem**

- VCC: Tensão contínua
- GND: Aterramento
- Trigger: Emite pulsos de onda
- Echo: Emite pulsos elétricos ao receber sinais de onda

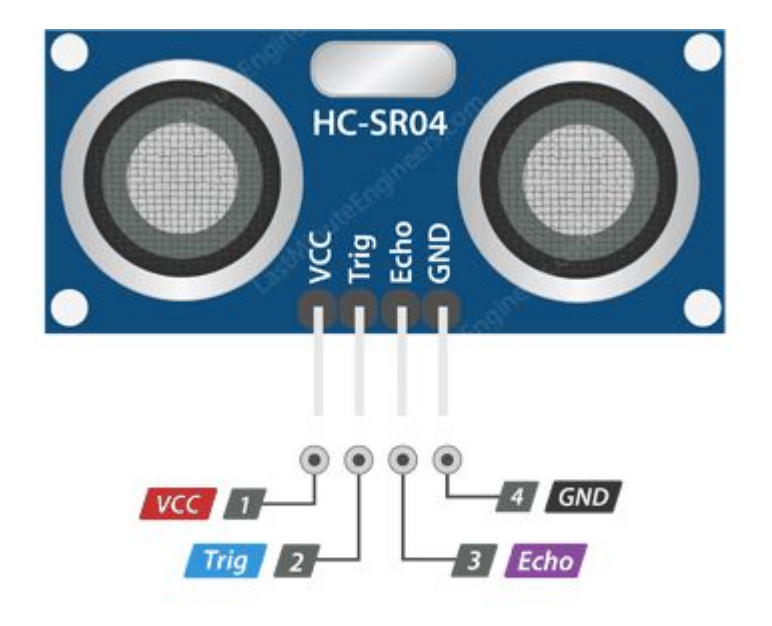

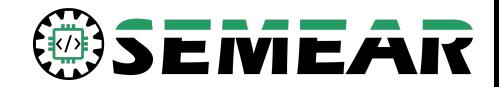

## **Como funciona**

Há o envio de pulsos de ondas ultrassônicas que irão retornar ao colidir com um objeto.

Ao retornar a onda irá ser percebida pelo echo que conseguirá obter a distância com base no tempo do pulso de onda.

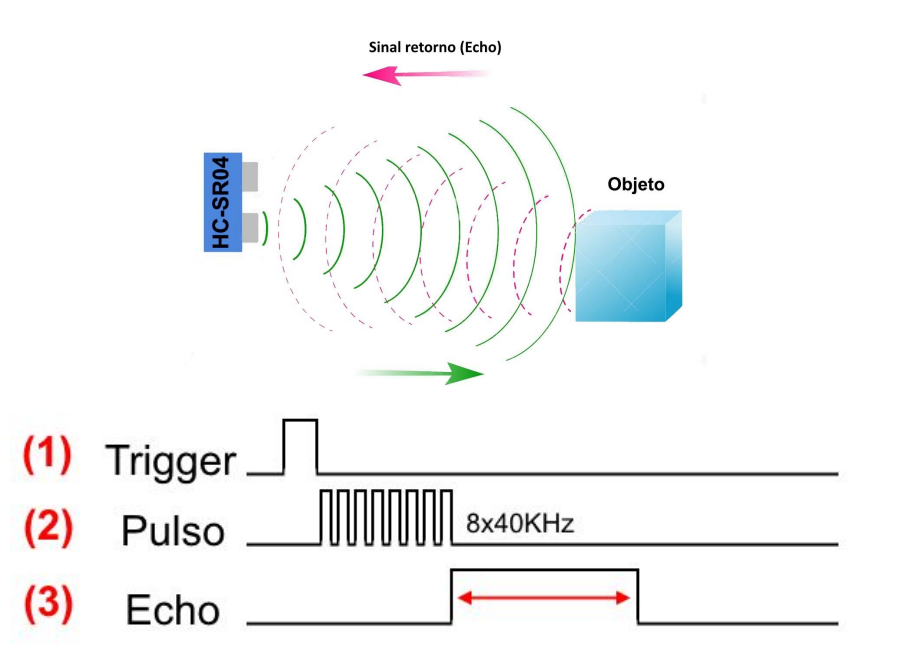

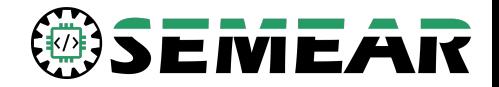

## **Algoritmo**

#### #include <Arduino.h> #define TRIGPIN 1 #define ECHOPIN 2 void setup ()  $\{$ Serial.begin(9600); pinMode(TRIGPIN, OUTPUT); pinMode(ECHOPIN, INPUT); void loop () { int distance; long duration; digitalWrite(TRIGPIN, LOW); delayMicroseconds(2); digitalWrite(TRIGPIN, HIGH); delayMicroseconds(10); digitalWrite(TRIGPIN, LOW); duration = pulseIn(ECHOPIN, HIGH);

 $distance = duration*0.034/2;$ 

Serial.print("Distance: "); Serial.println(distance);

Definição dos pinos

Utilização do sensor

Formatação de dado

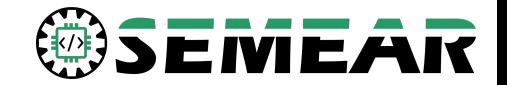

## **DHT11**

#### **Sensor de temperatura e umidade**

- Alimentação: 3~5V CC
- Corrente de operação: 0.5 ~ 2.5mA
- Faixa de temperatura: 0 ~ 50°
- Precisão temperatura: 2°
- Faixa de umidade: 20 ~ 90% UR
- Precisão umidade: 5% UR

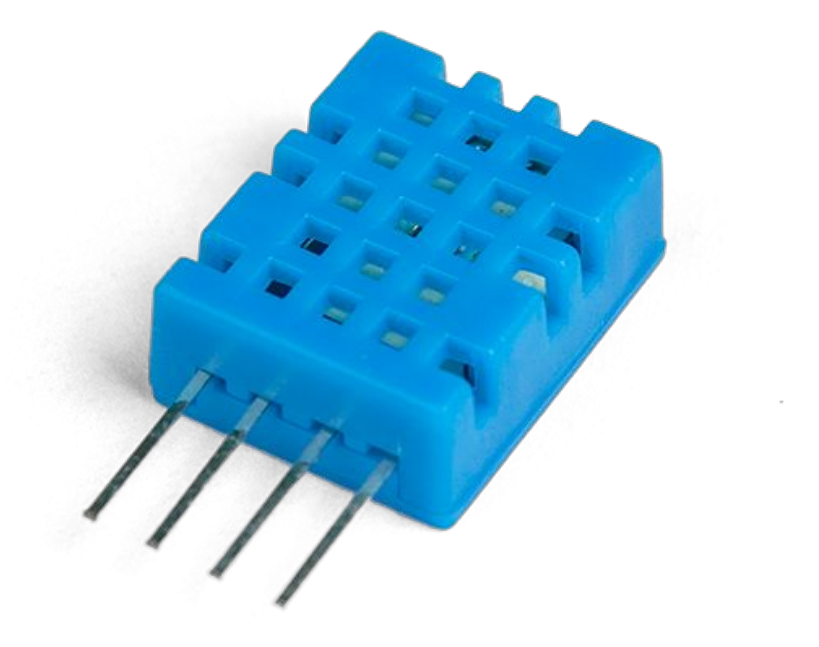

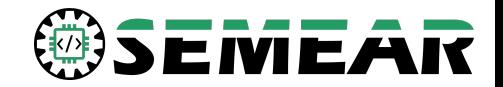

## **DHT11**

#### **Pinagem**

- VCC: Tensão contínua
- Dados: Passagem de dados
- N.C.: Nenhuma pinagem
- GND: Aterramento

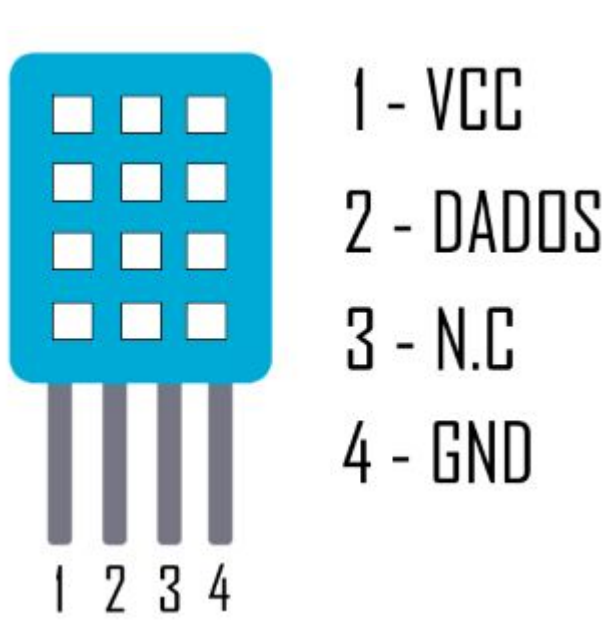

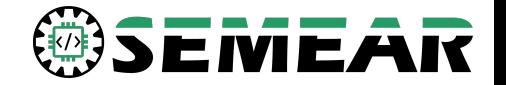

## **Algoritmo**

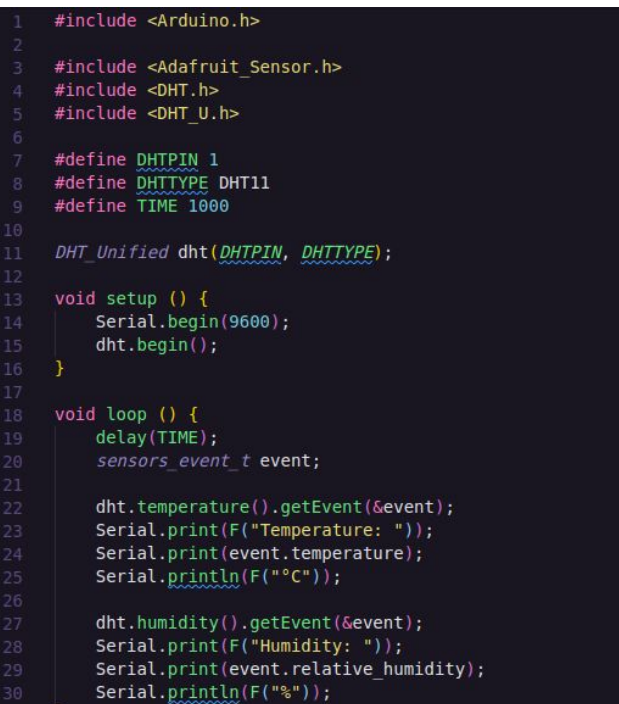

Definição dos pinos

Utilização do sensor

### Formatação de dado

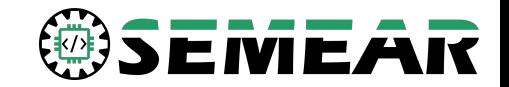

## **Algoritmo**

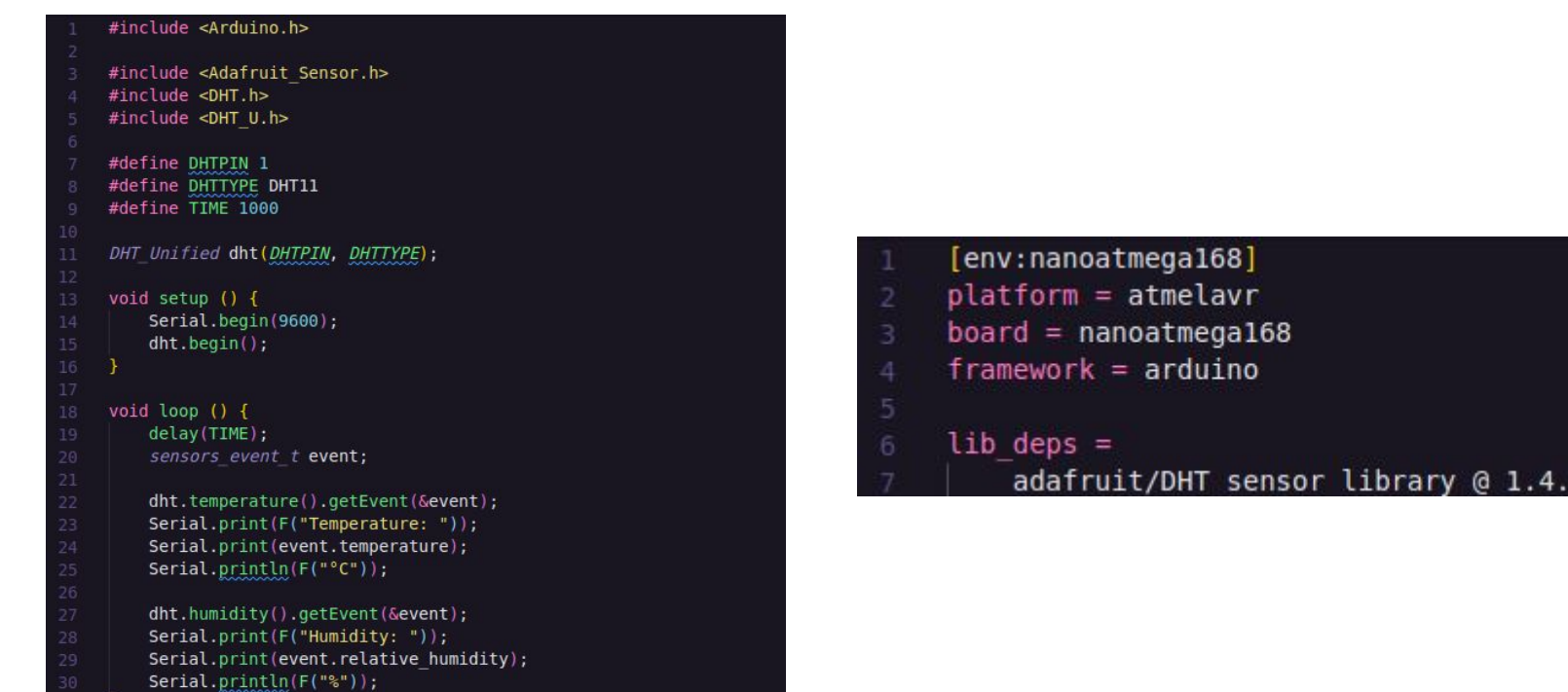

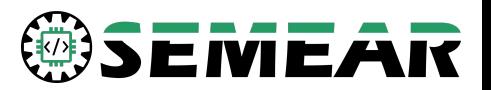

3

# 5

## **Motores**

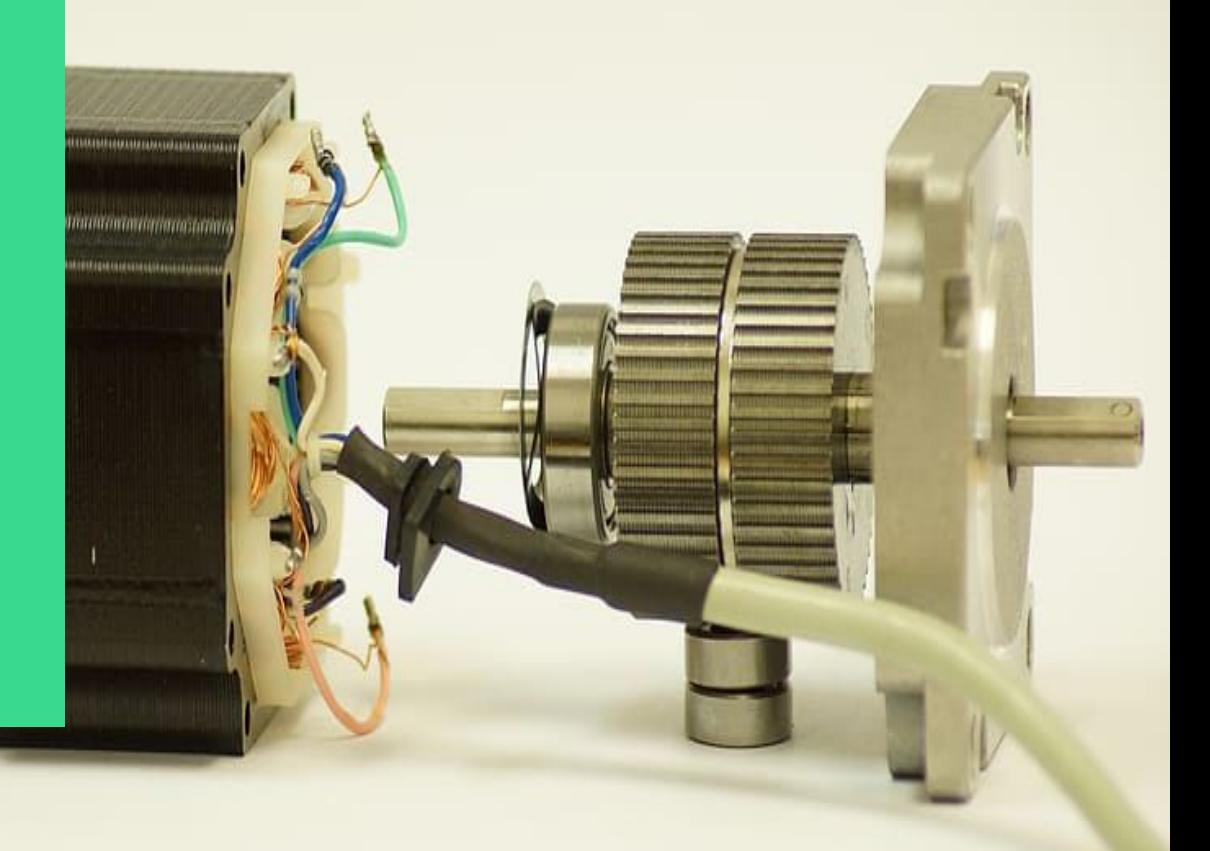

## **PWM**

**Problemática:** conseguir controlar a velocidade de rotação de motores elétricos rotativos através de algoritmos

**Solução:** utilização de PWM, através da junção de sinais digitais e "análogicos" para o controle dos motores

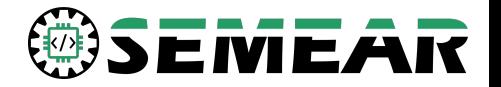

## **PWM**

A modulação por largura de pulso (PWM), permite um sinal digital composto por apenas 0 e 1 enviar um sinal com diferentes valores inteiros

Para isso, ele emite pequenos ciclos, nos quais a porcentagem de nível alto emitido corresponde ao valor inteiro enviado

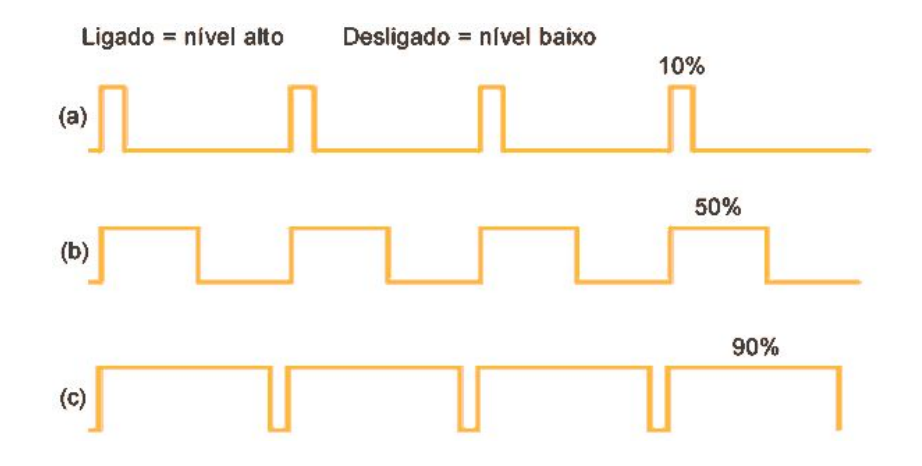

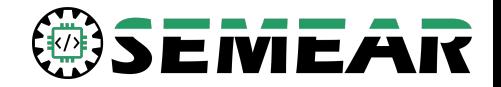

# **Algoritmo/Implementação**

#### #include <Arduino.h>

#define PWM 1 #define MOTOR L 2 #define MOTOR R 3 #define TIME 1000 #define SPEED 200 // 0 - 255 void setup () { Serial.begin(9600); pinMode(PWM, OUTPUT); pinMode(MOTOR L, OUTPUT); pinMode(MOTOR R, OUTPUT); void loop ()  $\{$ 

digitalWrite(MOTOR L, LOW); digitalWrite(MOTOR R, LOW);

analogWrite(PWM, SPEED); digitalWrite(MOTOR L, HIGH); digitalWrite(MOTOR R, HIGH);

analogWrite(PWM, -SPEED); digitalWrite(MOTOR L, HIGH); digitalWrite(MOTOR R, HIGH);

analogWrite(PWM, SPEED); digitalWrite(MOTOR L, LOW); digitalWrite(MOTOR R, HIGH);

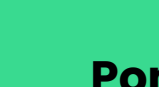

#### **Ponte H**

Circuito eletrônico que tem seu funcionamento se dá pela utilização do PWM

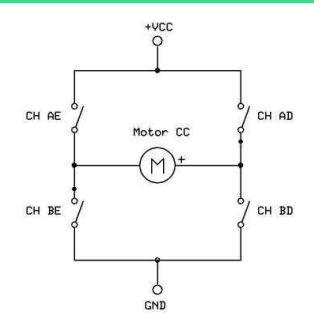

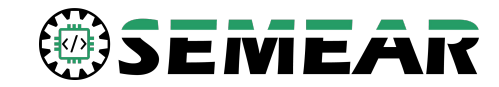

# Obrigado!

#### Saiba mais em:

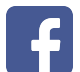

SEMEAR - EESC/USP

@semear.usp

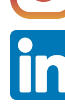

Grupo SEMEAR - EESC USP

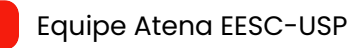

www.semear.eesc.usp.br

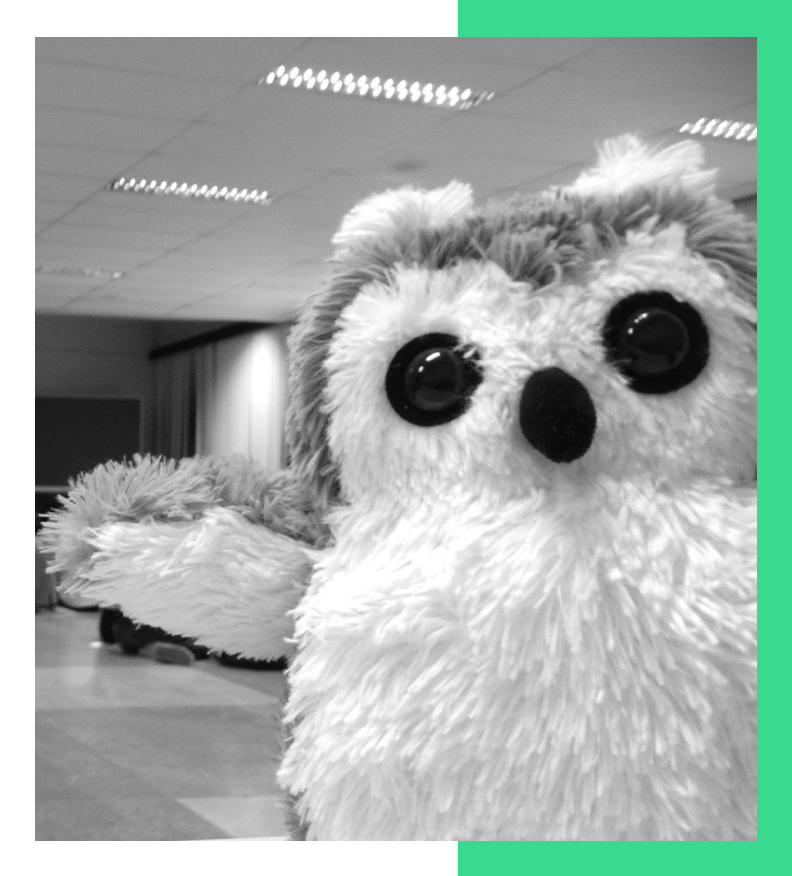